## **Электронно-библиотечная система ZNANIUM.COM**

## **Как стать пользователем**

1.Зайдите на портал<https://new.znanium.com/>

*(либо к ЭБС ZNANIUM.COM через Информационно-образовательный портал Финансового университета)*

2.Пройдите процедуру регистрации, заполнив обязательные поля

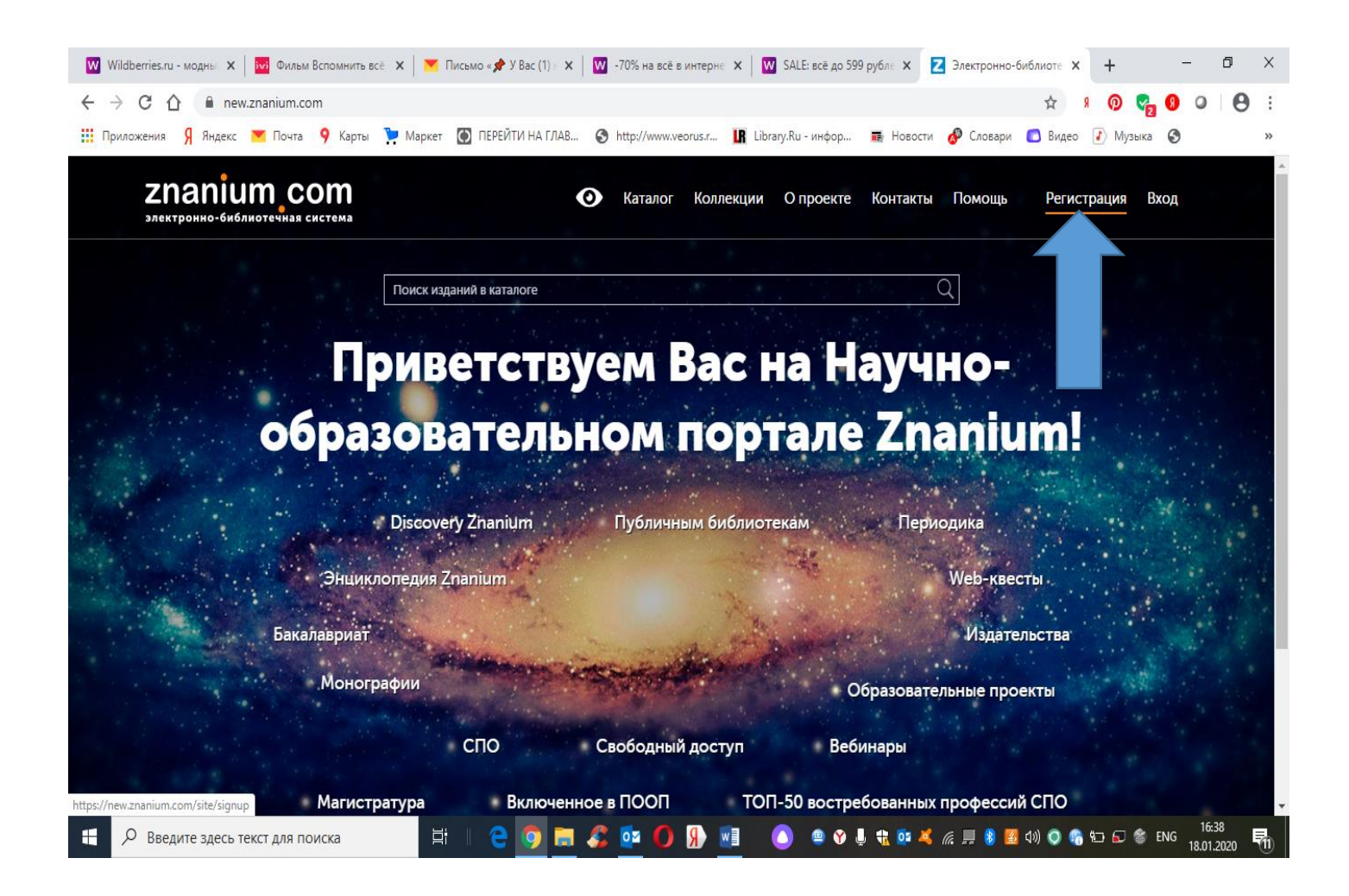

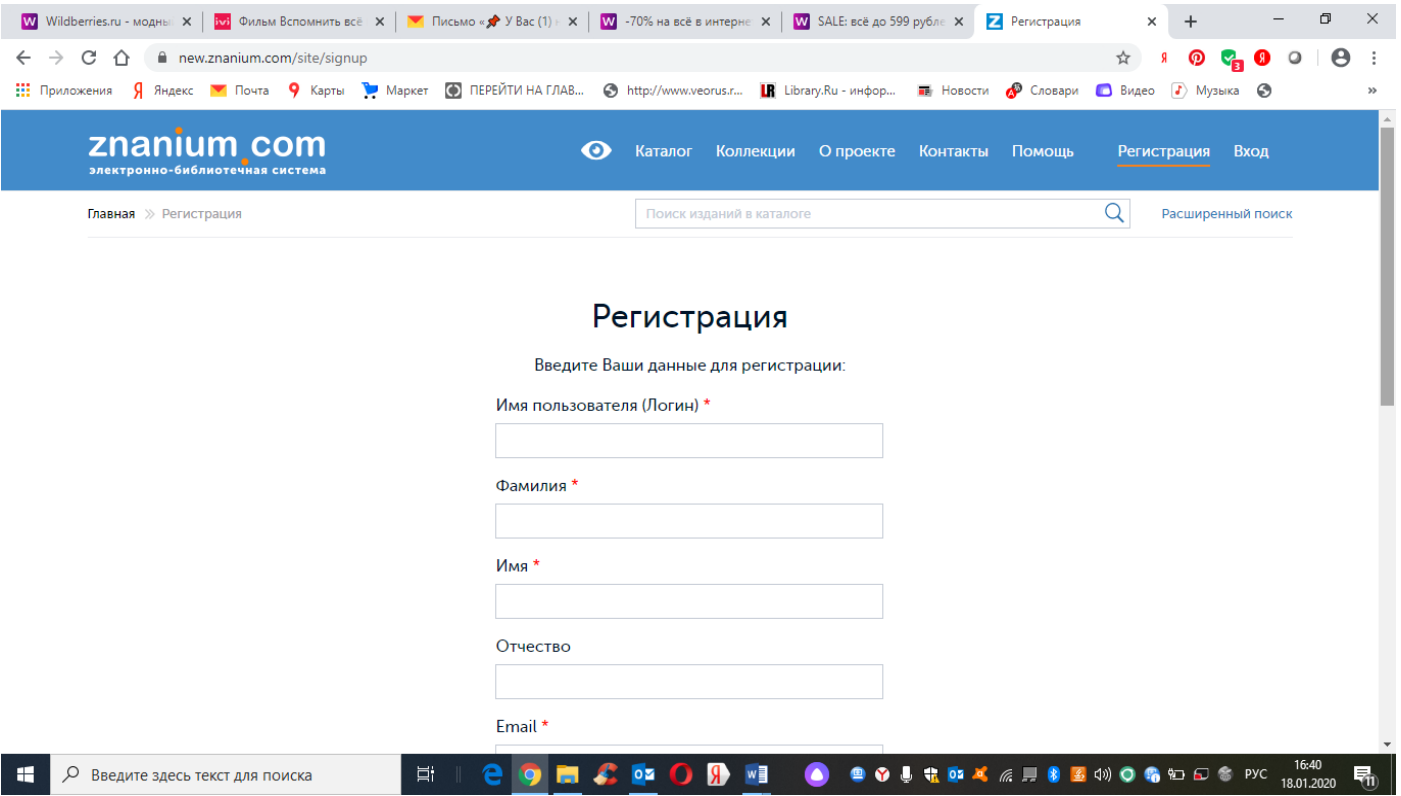

3.При заполнении регистрационной формы из списка организаций выберите учебное заведение – Финансовый университет при Правительстве РФ

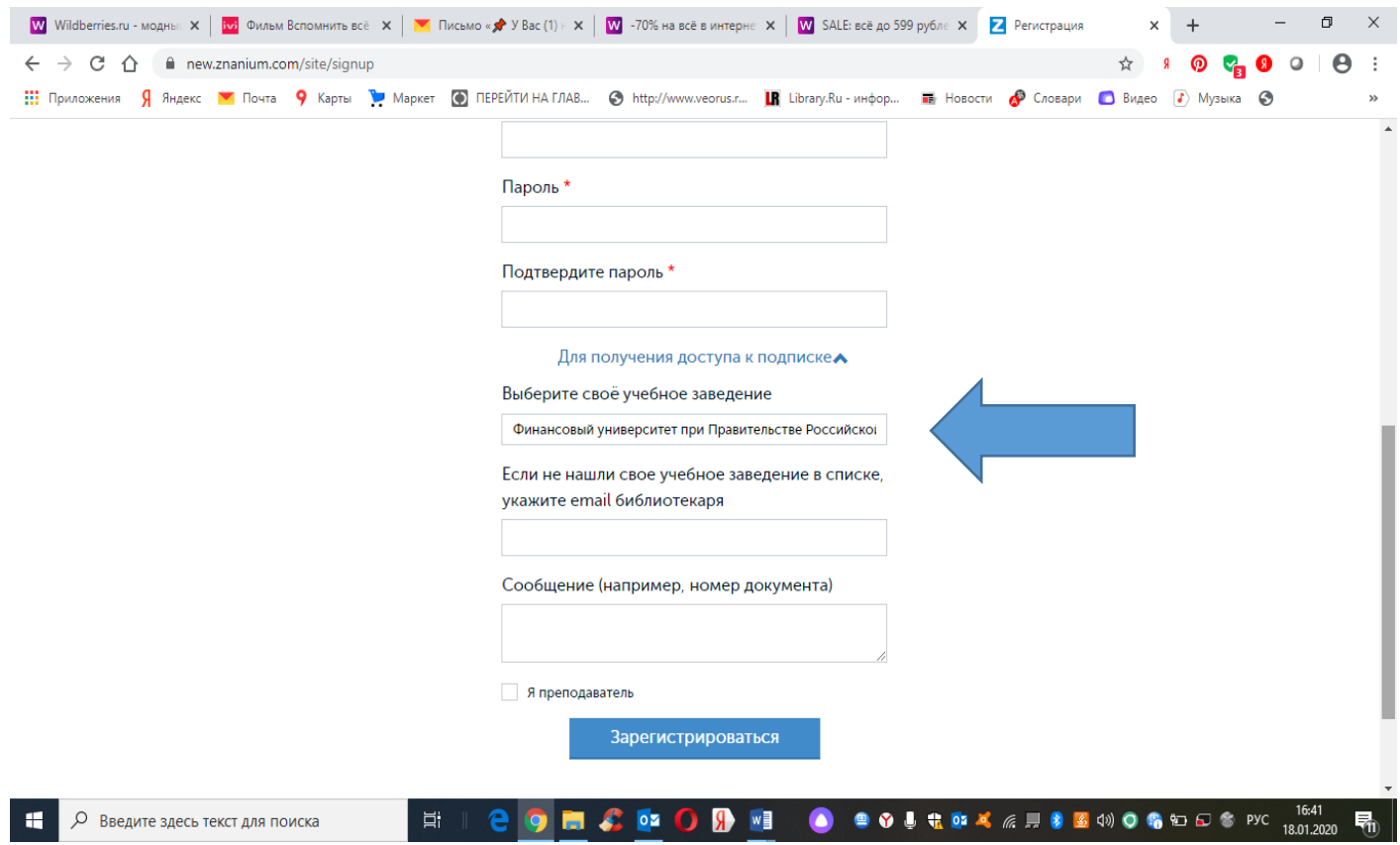

4.Зайдите в электронную почту, адрес которой Вы указали при заполнении регистрационной формы, и в полученном письме пройдите по ссылке, завершив регистрацию.

5.Полный доступ к книгам на платформе ЭБС Znanium Вы получите после подтверждения администратором Вашей принадлежности к Финансовому университету.

6.Теперь Вы можете работать с ЭБС Znanium удаленно:

-зайдите по прямой ссылке [https://new.znanium.com/,](https://new.znanium.com/) введите свои персональные логин и пароль к ЭБС

-либо зайдите через Информационно-образовательный портал Финуниверситета, авторизовавшись), далее введите свои персональные логин и пароль к ЭБС.